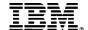

# **REPORTING GUIDE**

# IBM Engineering Lifecycle Management v7.0.2 Enterprise Scaled Agile - SAFe v6.0

This document describes the set of reports available for your scaled agile tooling environment, how to import them into your environment, and the best practices for deploying those reports as widgets on your IBM Engineering Lifecycle Management (ELM) application dashboard(s).

April, 2023

BHAWANA bhawana.gupta@in.ibm.com

# Contents

| Revision History                                        | 2  |
|---------------------------------------------------------|----|
| Enterprise Scaled Agile Reports Overview                | 5  |
| Assumption & Limitations                                | 5  |
| Archive Files                                           | 6  |
| How do I choose which reports to use?                   | 6  |
| Import the Reports                                      | 8  |
| Step 1: Prepare Tooling Environment                     | 8  |
| Step 2: Refresh Report Builder Data Source Metadata     | 9  |
| Step 3: Perform the Import                              | 10 |
| Appendix A: Reports Catalogs                            | 13 |
| DB2 Advanced SQL Reports – 7.0.2                        | 14 |
| Enterprise Scaled Agile Reports – 7.0.2                 | 17 |
| SAFe Reports – 7.0.2                                    | 23 |
| Appendix B: Troubleshooting                             | 34 |
| Missing Metadata                                        | 34 |
| Improperly Configured Tooling                           | 35 |
| You are using a Data Warehouse that is not based on DB2 | 35 |
| You have not created the necessary project area(s)      | 35 |

# **Revision History**

#### 2023-04-25

### New SAFe 6.0 Reports:

- Investment & Opportunity (By Organization)
- Key Results (By OKR)
- OKR Measure (By Team, By % Achieved value)
- OKR Measure (By Team, By Count)
- OKR Score (By Achieved Value)
- OKR Score (By Count)
- OKR Summary (By PI)
- OKR Summary (By Team)
- Strategic Alignment Summary

### New Enterprise Scaled Agile Reports:

- Average Days in State (By Work Item Type)
- Flow Distribution
- Flow Efficiency (By Team, By Work Item Type)
- Flow Efficiency (By Work Item)
- Flow Load
- Flow Time
- Flow Velocity

#### Updated SAFe Reports to support new model for Strategic Themes:

- All Committed ART-level Work for Active Strategic Themes (By Count) [FULL SAFe]
- All Committed ART-level Work for Active Strategic Themes (By Count) [PORTFOLIO SAFe]
- All Committed ART-level Work for Active Strategic Themes (By Story Points)
   [FULL SAFe]
- All Committed ART-level Work for Active Strategic Themes (By Story Points) [PORTFOLIO SAFe]
- All Committed Team-level Work for Active Strategic Themes (By Count) [FULL SAFe]
- All Committed Team-level Work for Active Strategic Themes (By Count) [PORTFOLIO SAFe]
- Planned ART Roadmap with Value (By Team, By PI)
- Planned Portfolio Roadmap (By ART PI) [PORTFOLIO SAFe]
- Planned Portfolio Roadmap (By ART) [PORTFOLIO SAFe]
- Proposed ART Roadmap (By Team, By PI)
- Proposed Portfolio Roadmap (By ART PI) [PORTFOLIO SAFe]
- Proposed Portfolio Roadmap (By ART) [PORTFOLIO SAFe]
- Proposed Portfolio Roadmap (By Solution Train PI)
- Proposed Portfolio Roadmap (By Solution Train)
- Proposed Solution Train Roadmap (By ART)

- Relative Effort By Strategic Alignment (Capabilities)
- Relative Effort By Strategic Alignment (Features) [FULL SAFe]
- Relative Effort By Strategic Alignment (Features) [PORTFOLIO SAFe]

Updated report names, descriptions, and conditions of all existing reports to support new naming guidance as per SAFe 6.0. The following words were replaced:

- Program Increment with Planning Interval
- Solution with Solution Train
- Program with ART
- Solution Epic with Solution Train Epic
- Program Epic with ART Epic

#### Deprecated SAFe Reports:

- Program Budgeted Report Use SAFe 6.0 report Investment & Opportunity (By Organization)
- Solution (Value Stream) Investment & Opportunity Use SAFe 6.0 report Investment & Opportunity (By Organization)

Moved from the DB2 Advanced SQL Reports archive to the Enterprise Scaled Agile Reports archive:

- PI Burndown Chart (Weeks in PI)
- PI Burnup Chart (Weeks in PI)

#### Changed tagging:

 Planned Features Without Associated Epic [PORTFOLIO SAFe] is now tagged as SAFe 6.0 Reports. In previous versions, it was tagged as Enterprise Scaled Agile Report

#### 2020-02-11

Updated all reports for the 7.0 environment.

Utilized the Custom Expression capability where possible for the DB2 Advanced SQL reports to provide full Report Builder formatting support. The following reports were moved from the **DB2 Advanced SQL Reports** archive to the **SAFe Reports** archive:

- Capability Progress Measure
- Feature Progress Measure
- Portfolio Epic Progress Measure [FULL SAFe]
- Portfolio Epic Progress Measure [PORTFOLIO SAFe]
- Program Epic Progress Measure
- Program Velocity

Merged several progress measure reports into a single report due to better filtering capability.

### 2018-12-20

Updated all reports for the 6.0.6 and 6.0.6.1 environments, creating three separate archives:

- DB2 Advanced SQL Reports 6.0.6
- Enterprise Scaled Agile Reports 6.0.6
- SAFe 4.5 Reports 6.0.6

|            | The Team and Program Burn-Up and Burn-Down Charts have been replaced by |                                                                  |  |  |
|------------|-------------------------------------------------------------------------|------------------------------------------------------------------|--|--|
|            | Sprint and PI Burnup and Burndown Char                                  | ts, respectively.                                                |  |  |
|            | Included an Advanced SQL utility report: Project & Iteration IDs        |                                                                  |  |  |
| 2018-10-23 | Separated out the 4 DB2-specific Advance                                | ed SQL reports from the rest of the archives                     |  |  |
|            | so that errors would not occur on import                                | so that errors would not occur on import in non-DB2 environments |  |  |
|            | The following reports contact DB2-specific                              | ic SQL syntax and have been moved out of                         |  |  |
|            | the other archives until this is resolved                               |                                                                  |  |  |
|            | Portfolio Epic Burn-Up Chart (FULL SAFe) [Advanced SQL]                 |                                                                  |  |  |
|            | Portfolio Epic Burn-Up Chart (PORTFO)                                   | OLIO SAFe) [Advanced SQL]                                        |  |  |
|            | Solution Epic Burn-Up Chart [Advance                                    | ed SQL]                                                          |  |  |
|            | Team Burn-Down Chart (by Story Poil                                     | nts) [Advanced SQL]                                              |  |  |
| 2018-08-01 | Updated syntax in Advanced SQL rep                                      | orts that include POSSTR to change it to the                     |  |  |
|            | more generic INSTR function, enablin                                    | g support for both DB2 and Oracle.                               |  |  |
|            | Added a Capability Progress Measure                                     | e – Specific PIs [Advanced SQL] report                           |  |  |
| 2018-07-18 | Clarified that the Advanced SQL reports v                               | vere developed for DB2 and highlighted                           |  |  |
|            | some potential SQL syntax issues in an Oi                               | racle environment.                                               |  |  |
| 2018-06-01 | Updated the reporting archives with som                                 | e of the more advanced reports                                   |  |  |
|            | New Enterprise Scaled Agile Reports:                                    | New <b>SAFe 4.5</b> Reports:                                     |  |  |
|            | Approval Audit Trail                                                    | Capability Cumulative Flow Diagram                               |  |  |
|            | Days in State (by Month)                                                | Feature Cumulative Flow Diagram                                  |  |  |
|            | Defect Days in Current State                                            | Feature Progress by Team – Specific PI                           |  |  |
|            | Estimated vs Actual Hours                                               | [Advanced SQL]                                                   |  |  |
|            | Program Average Velocity [Advanced SQL]                                 | Portfolio Epic Burn-Up Chart (FULL SAFe) [Advanced SQL]          |  |  |
|            | Program Burn-Down Chart (by Story                                       | Portfolio Epic Burn-Up Chart (PORTFOLIO                          |  |  |
|            | Points) [Advanced SQL]                                                  | SAFe) [Advanced SQL]                                             |  |  |
|            | Program Burn-Up Chart (by Story                                         | Solution Epic Burn-Up Chart [Advanced]                           |  |  |
|            | Points) [Advanced SQL]                                                  | SQL]                                                             |  |  |
|            | Story Cumulative Flow Diagram     Tagge Average Velocity (Advanced SQL) |                                                                  |  |  |
|            | Team Average Velocity [Advanced SQL]                                    |                                                                  |  |  |
|            | Team Burn-Down Chart (by Story<br>Points) [Advanced SQL]                |                                                                  |  |  |
|            | Work Item Cycle Time (by PI)                                            |                                                                  |  |  |
|            |                                                                         | Ided link to spreadsheet that summarizes                         |  |  |
|            | the set of reports with categorization to r                             | •                                                                |  |  |
| 2018-02-23 | Changed the reporting archive names to                                  |                                                                  |  |  |
| 2018-02-22 | Refresh of SAFe 4.5 and Enterprise Scaled Agile reports                 |                                                                  |  |  |
| 2017-12-15 | First revision (Enterprise, Essential, Portfolio Reports)               |                                                                  |  |  |
|            |                                                                         |                                                                  |  |  |

# **Enterprise Scaled Agile Reports Overview**

This document describes the set of Jazz Reporting Service (JRS) reports developed to support Enterprise Scaled Agile processes and metrics, including those prescribed by the Scaled Agile Framework® (SAFe®). Details provided include:

- How to import the reports into an existing ELM environment
- The archive files provided, and which reports they contain
- A detailed description of the reports, including applicable filters
- Troubleshooting information

# **Assumption & Limitations**

The reports provided align with specific releases and domain models. Some of them require use of the SAFe templates, but not all of them. All SAFe-specific reports, other than new reports related to Strategic Themes and OKRs, support use of either SAFe 4.6, SAFe 5.0, or SAFe 6.0 templates supported by ELM 7.0.2.

- Privileges: You must have administrative privileges to import reports and refresh data sources.
- Release: All the reports were developed and tested in a JRS 7.0.2 environment.
- **Domain Model:** The reports are developed using the <a href="Enterprise Scaled Agile Domain Models">Enterprise Scaled Agile Domain Models</a> to define traceability across artifacts. If your domain models differ, you will need to import and then copy/edit the reports to match your model.
- **SAFe Dependency**: Many of the reports assume that SAFe artifacts and attributes are in place in your environment, either through use of the SAFe templates or through manual configuration. These are clearly captured separately in the *SAFe Reports* archive file.
- Advanced SQL: In some cases, the reports are developed using Advanced SQL rather than Report Builder native features. We try to use basic SQL that is not specific to DB2, but there are some exceptions. The following Advanced SQL reports will not import successfully into environments where a third-party database vendor tool is used for the Report Builder relational data warehouse:
  - Portfolio Epic Burnup Chart [FULL SAFe]
  - Portfolio Epic Burnup Chart [PORTFOLIO SAFe]
  - Program Average Velocity
  - > Solution Epic Burnup Chart
  - > Team Average Velocity

A complete set of SQL for these reports is provided: <u>DB2 Advanced SQL.zip.</u> If you are not using a DB2 data warehouse, you can re-create the reports with the correct syntax, starting with this SQL.

#### **IMPORTANT**

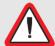

The enterprise scaled agile reports provided are for use with a relational data warehouse data source supported by report builder. We do provide LQE-based reports, which are required to report across global configurations.

**Derby is not a supported database** so please ensure your relational data warehouse is based on a supported technology.

### **Archive Files**

**Table 1: Report Archive Descriptions** below describes the archive files delivered and what they contain at a high level.

| Archive File                               | Purpose                                                                                                    |
|--------------------------------------------|----------------------------------------------------------------------------------------------------|
| DB2 Advanced SQL Reports – 7.0.2           | These reports are developed with Advanced SQL based on a DB2 data warehouse. Most will successfully import and run in non-DB2 data warehouse environments. The ones that will not are highlighted above in the <b>Assumptions &amp; Limitations</b> section. The SQL used to create the Advanced SQL reports is provided so you create your own versions of these if they will not import into your non-DB2 Data Warehouse environment.                                                                                                    |
| Enterprise Scaled Agile<br>Reports – 7.0.2 | These reports do not depend on SAFe or use of SAFe templates. Some of the reports expect that Story Points are used for estimating effort/complexity. In many cases, the work item type is <i>generic</i> , allowing you to use filters to indicate work item types and scope.                                                                                                    |
| SAFe Reports – 7.0.2                       | These reports support both SAFe 5.0 and SAFe 4.6. Where the report is dependent upon a certain configuration of SAFe (Full, Large Solution, Portfolio or Essential), the report name contains that designation. Some of the reports assume a full ELM configuration for SAFe that includes Engineering DOORS Next Generation (DOORS Next), Engineering Test Management (ETM) and Engineering Workflow Management (EWM). The majority can be used in an EWM-only SAFe-based environment. Dependencies on the SAFe templates are due to certain artifacts and attributes assumed to be in place. |

Table 1: Report Archive Descriptions

**Appendix A: Reports Catalogs** provides the set of reports in each archive, along with how you might set filters.

### How do I choose which reports to use?

The <u>Enterprise Scaled Agile Reports</u> spreadsheet is a separate document that provides a list of reports, with additional details to help you decide which archive files to import and which reports would be useful in your environment.

The spreadsheet identifies the following characteristics of each report:

Archive File The file that contains the report (as in Table 1: Report Archive Descriptions).

#### Functional Group

- Progress/Status: Includes reports that help determine the progress or status of work at any level
- Quality: Includes reports that measure functional quality or business value delivery by tracking defects or PI Objectives
- Productivity: Includes reports that show various measures of productivity, such as velocity in terms of work item count or story points delivered, or progress against estimates over time
- End to End Traceability: Includes both cross-domain reports that show break down of work from business strategy through execution as well as traceability from a higher level of planning to a lower level
- Process Improvement: Includes trending reports that show improvements in delivery over time, including metrics related to value
- Governance: Includes reports that help gauge various activities around process and delivery governance
- Strategic Alignment: Includes reports to show alignment to approved Strategic Themes and goals represented as Objective – Key Results (OKRs)
- Lean Budgeting: Includes reports that report on allocation and budget of a Business Entity like Solution/Value Stream, ART.

#### Organizational Level

- o All: Report provides insight across all organizational levels
- o **Portfolio:** Report provides insight across a Portfolio or Solution/Value Stream
- o **ART:** Report provides insight across a Program of Teams
- o **Team:** Report provides insight on a specific Team

#### Complexity

- Basic: Just what is needed to get started with scaled agile tracking and planning, to include reports for any level.
- Intermediate: These reports are useful as maturity in scaled agile evolves. Assumes certain
  concepts are being used beyond the basic tracking and planning capabilities, which could be
  more advanced EWM capabilities, SAFe concepts or cross-domain planning are in play.
- Advanced: Implies strong maturity in scaling agile across an enterprise, requiring crossdomain planning (ELM), Portfolio-level planning or advanced SAFe concepts such as use of PI Objectives, lean budgeting, strategic alignment, reliance on Kanban workflow, use of Estimated Story Points or Proposed attributes.

# **Import the Reports**

In this section, we describe how to successfully import the report archive files into your ELM environment. For expected issues, refer to

Appendix B: Troubleshooting. Note: You must have administrative privileges to import the reports.

### Step 1: Prepare Tooling Environment

To import the reports successfully, you must have a relational data warehouse configured as a Data Source for use with Report Builder and you must at least have a correctly configured EWM application. A few of the reports do require a full ELM environment.

Choose one of the two options below to configure your tooling environment:

#### Configure Tooling for <u>Enterprise Scaled Agile Reports</u>:

The reports in **Enterprise Scaled Agile Reports – 7.0.2** archive file can be used in both SAFe- and non-SAFe-based environments. If you **do not** want to adopt SAFe, this is the set of reports for you! Some of the reports in the **DB2 Advanced SQL Reports – 7.0.2** are also applicable, though some do require the SAFe methodology to be in place.

1. Create (or ensure that you already have) a Scrum-based EWM project area that includes the **Blocked** attribute in any work item type:

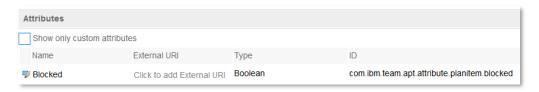

#### Configure Tooling for the all reports:

The complete set of reports are for SAFe-based environments, which may include EWM only, or might also include DOORS Next and ETM. To ensure all reports are imported from this archive, create (or ensure that you already have) both Portfolio-level and Essential SAFe-based EWM project areas.

#### Notes:

- ✓ No special configuration is required in the SAFe project in DOORS Next and ETM for SAFe based reporting
- ✓ No special configuration is required for the **DB2 Advanced SQL Reports** beyond use of a DB2 data warehouse.
- ✓ **If you are using 7.0.2**, import the SAFe 6.0 templates from the <u>SAFe® 6.0 Templates</u> article and create new SAFe-based project areas. *Ensure you have downloaded SAFe 6.0 templates from jazz.net*.
- ✓ If you want to manually configure SAFe in an existing environment, refer to the guidelines published in this article: Configuring the SAFe® Methodology in Engineering Lifecycle Management (ELM).

### Step 2: Refresh Report Builder Data Source Metadata

Now that your tooling environment is configured, you must run data collection to update the relational Data Warehouse and then refresh the Report Builder Data Source to capture the new metadata.

- 1. Run **ODS Data Collection** via the Data Collection application:
  - a. Launch DCC in your browser: <a href="https://<host>:<port>/dcc/web">https://<host>:<port>/dcc/web</a>
  - b. In the ODS Data Collection section, click Run:

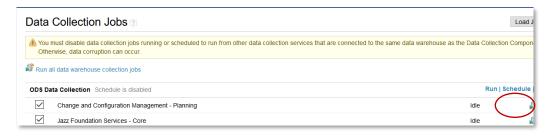

- c. Ensure all jobs complete successfully
- 2. Refresh your JRS data warehouse Data Source:
  - a. Launch JRS in your browser: <a href="https://<host>:<port>/rs</a>
  - b. Click the "gear" icon in the top right corner in Report Buildering, then select Data

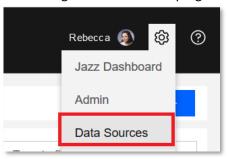

c. Select the appropriate data source to refresh (it must be a relational Data Warehouse data source):

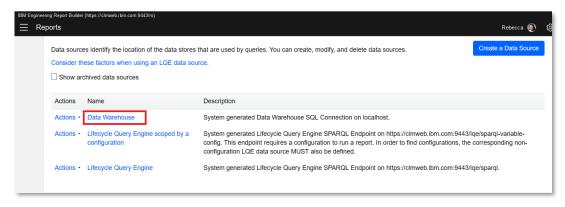

d. Edit the data warehouse data source and click **Refresh**:

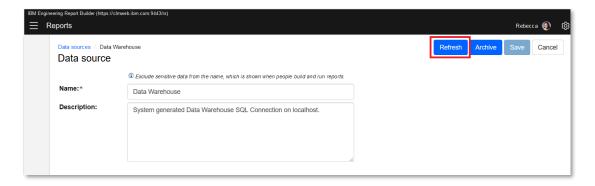

e. Save your changes.

# Step 3: Perform the Import

Download the reporting archives of interest to you and then import them into Report Builder following these steps.

#### **Important**

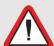

If you are using an ELM environment where prior versions of SAFe reporting archives have been imported, importing the SAFe 6.0 reporting archives will replace the old reports. This will also require you to update your dashboards.

If you want to avoid replacement of the reports, change the names of the existing reports before importing SAFe 6.0 reporting archives.

- 1. In Report Builder, click the "gear" icon in the top right corner, then select **Admin** and import one or more of the SAFe reports archive files:
  - a. In Import ready-to-use reports, select Optional: Import additional reports such as those provided by IBM, business partners, or others.
  - b. Browse to the location where you have downloaded the reporting archive files and select any one of them. Click OK.
  - c. Repeat this process to import the remaining archive files.

If you have followed all the steps above, your import(s) will be successful. Note that if there are any issues with specific reports, Report Builder will import those that it can and skip the ones with problems. Your results should look like these:

#### DB2 Advanced Reports - 7.0.2

If you are using a <u>DB2</u> data warehouse, your results will look like this:

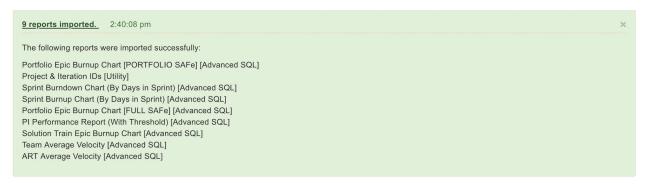

If you are not using a <u>DB2</u> data warehouse, 6 reports will import successfully and 5 reports will be skipped, as explained in the **Assumption & Limitations** section above.

### Enterprise Scaled Agile Reports - 7.0.2

If you have at least a Scrum-based EWM project area, and have run data collection and refreshed your data source, your results will look like this:

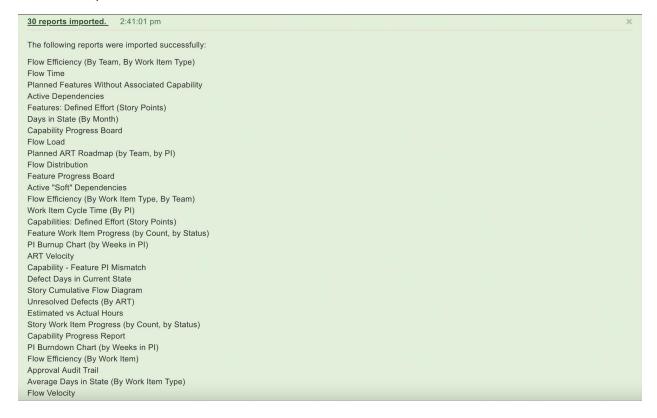

#### SAFe Reports -7.0.2

If you have a Full SAFe-based ELM Lifecycle Project Area (or at least EWM and DOORS Next), and have run data collection and refreshed your data source, your results will look like this:

56 reports imported. 6:22:10 AM

The following reports were imported successfully:

Planned Portfolio Roadmap (By ART PI) [PORTFOLIO SAFe]

Portfolio Status [PORTFOLIO SAFe]

Planned Features Without Associated Epic [PORTFOLIO SAFe]

OKR Measure (By Team, By %Achieved Value)

Proposed Portfolio Roadmap (By Solution Train PI)

Proposed Architectural Runway (Features by Team)

ART Epics: Defined Effort (Story Points)

Feature Progress Measure by Team

OKR Summary (By PI)

Portfolio Epic Progress Report (By Portfolio Epic) [PORTFOLIO SAFe]

Proposed Portfolio Roadmap (By ART PI) [PORTFOLIO SAFe]

All Committed ART-level Work for Active Strategic Themes (By Story Points) [PORTFOLIO SAFe]

Relative Effort by Strategic Theme (Features) [PORTFOLIO SAFe]

Strategic Alignment Summary

Proposed Portfolio Roadmap (By Solution Train)

All Committed ART-level Work for Active Strategic Themes (By Count) [PORTFOLIO SAFe]

Planned Portfolio Roadmap (By ART) [PORTFOLIO SAFe]

All Committed Team-level Work for Active Strategic Theme (By Count) [FULL SAFe]

Capability Progress Measure

Planned Architectural Runway (Capabilities by Solution Train) [LARGE SOLUTION SAFe]

Ready for System Demo

Proposed Solution Train Roadmap (By ART)

Investment & Opportunity (By Organization)

Estimated vs Actual Story Points

OKR Score (By Count)

ART Epic Progress Measure

Portfolio Epic Progress Report (By ART) [PORTFOLIO SAFe]

Key Results (By OKR)

PI Performance Report

Proposed Architectural Runway (Features by ART) [FULL, LARGE SOLUTION SAFe]

Proposed Portfolio Roadmap (By ART) [PORTFOLIO SAFe]

Portfolio Epic Progress Measure [FULL SAFe]

Proposed ART Roadmap (By Team, By PI)

Feature Cumulative Flow Diagram

All Committed All Committed ART-level Work for Active Strategic Themes (By Story Points) [FULL SAFe]

Planned Business Value

Planned Architectural Runway (Features by Team)

Planned Architectural Runway (Features by ART) [PORTFOLIO SAFe]

OKR Summary (By Team)

Feature Progress Measure

OKR Score (By Achieved Value)

Planned Architectural Runway (Features by ART) [FULL, LARGE SOLUTION SAFe]

Portfolio Status [FULL SAFe]

OKR Measure (By Team, By Count)

OKR Summary (By Scope)

All Committed ART-level Work for Active Strategic Theme (By Count) [FULL SAFe]

Planned Architectural Runway (Capabilities by Solution Train) [FULL SAFe]

Portfolio Epics: Defined Effort (Story Points) [PORTFOLIO SAFe]

Capability Cumulative Flow Diagram

Planned ART Roadmap with Value (By Team, By Pl)

Portfolio Epic Progress Measure [PORTFOLIO SAFe]

Relative Effort by Strategic Theme (Features) [FULL SAFe]

Proposed Architectural Runway (Features by ART) [PORTFOLIO SAFe]

Relative Effort by Strategic Theme (Capabilties)

Proposed Architectural Runway (Capabilities by Solution Train)

All Committed Team-level Work for Active Strategic Alignment (By Count) [PORTFOLIO SAFe]

# **Appendix A: Reports Catalogs**

Each of the sections below provides information on the reports available, grouped by archive file, along with the filters that you might specify. For more detail on the reports, refer to the <a href="Enterprise Scaled Agile Reports">Enterprise Scaled</a> <a href="Agile Reports">Agile Reports</a> spreadsheet.

You cannot import a portion of an archive, but you do not need to import all of archives. If you do not have a complete, cross-domain Full SAFe environment, you may encounter warnings on import. This is completely fine and expected. Reports that cannot be imported in each archive will be *skipped* and Report Builder will alert you to that with a list of skipped reports.

# DB2 Advanced SQL Reports – 7.0.2

**Table 2: DB2 Advanced SQL Reports** below describes the set of reports available, written using Advanced SQL, for use with a DB2 data warehouse. Some reports require a SAFe-based tooling environment and/or a DB2-based Data Warehouse. This information is annotated.

Table 2: DB2 Advanced SQL Reports

|       |      |                                                                    |                                                                                                    | _                    |                                                                                                    |
|-------|------|--------------------------------------------------------------------|----------------------------------------------------------------------------------------------------|----------------------|----------------------------------------------------------------------------------------------------|
| SAFe? | DB2? | Report                                                             | Description                                                                                                    | Fil                  | ters                                                                                                    |
|       |      |                                                                    |                                                                                                    | [*F                  | Required in Boldface]                                                                                                    |
|       | X    | ART Average<br>Velocity<br>[Advanced<br>SQL]                       | This report shows the average velocity of each ART within the scope of project areas specified via a comma-delimited list of Project IDs for the specified set of Planning Intervals (iterations) that match the ART PI filter. The average is calculated using the # of accepted Story Points for all teams within the ART(s) for the iterations in scope. The SAFe methodology is not required to use this report, but the assumption is that Stories with Story Points are in use. The table view highlights cells in red where a specified threshold for the minimum average story points is not met. The default is 100 story points; edit this report to change that threshold value. | 1.<br>2.<br>3.       | Specify the ART ID(s) as a comma-delimited list. Specify the ART PI Filter Limit the scope of Project Areas included (EWM ARTs), Team(s))  Hint: Use the Project & Iteration IDs report to get a list of Program IDs.  Examples: ARTPIFilter = PI 1 returns data planned for PI 1 ARTPIFilter = PI returns data planned for any iteration with "PI" in the name |
| X     |      | PI Performance<br>Report (With<br>Threshold)<br>[Advanced<br>SQL]  | This report shows the average achieved value over time for the specified Solution Train, ART or Team scope, grouped by iteration. Best practice suggests that a range between 80% - 100% indicates release stability and is a measure of predictability over time. Teams that are wildly above or below that threshold are considered unpredictable. Copy this report and edit it to change the thresholds for your organizational standards.                                                                                                    | 1.<br>2.<br>3.<br>4. | Limit the scope of Project Areas included (EWM Portfolio, ART(s), Team(s)) Specify the Projects in scope (Portfolio, Solution Trains, ART(s), Teams(s)) Specify the Team(s) in scope Specify the iteration(s) to include in scope                                                                                                    |
| Х     | Х    | Portfolio Epic<br>Burnup Chart<br>[FULL SAFe]<br>[Advanced<br>SQL] | This report shows the burn-up of story points for a specific Portfolio Epic over time based on the Sprint cadence. You must specify project scope as well as the ID (or a comma-delimited list of IDs) for the Portfolio Epic you                                                                                                    | 1. 2.                | Specify the Portfolio Epic ID Limit the scope of Project Areas included (EWM Portfolio, ART(s), Team(s))                                                                                                    |

|   |   |                                                                    | want to report on. This report is for a FULL SAFe environment: Portfolio Epic > Solution Train Epic > Capability > Feature > Story.                                                                                                    |                |                                                                                                    |
|---|---|--------------------------------------------------------------------|----------------------------------------------------------------------------------------------------|----------------|----------------------------------------------------------------------------------------------------|
| X | X | Portfolio Epic Burnup Chart [PORTFOLIO SAFe] [Advanced SQL]        | This report shows the burn-up of story points for a specific Portfolio Epic over time based on the Sprint cadence. You must specify project scope as well as the ID (or a comma-delimited list of IDs) for the Portfolio Epic you want to report on. This report is for a PORTFOLIO SAFe environment: Portfolio Epic > ART Epic > Feature > Story.                              | 1. 2.          | Specify the Portfolio Epic ID Limit the scope of Project Areas included (EWM Portfolio, ART(s), Team(s))                                                                                                    |
|   |   | Project &<br>Iteration IDs<br>[Utility]                            | Shows the Project and Iteration IDs that can be used in the Advanced SQL reports                                                                                                    |                |                                                                                                    |
| X | Х | Solution Train Epic Burnup Chart [Advanced SQL]                    | This report shows the burn-up of story points for a specific Solution Train Epic over time based on the Sprint cadence. You must specify project scope as well as the ID (or a commadelimited list of IDs) for the Solution Train Epic you want to report on. This report is for a FULL or LARGE SOLUTION SAFE environment: Solution Train Epic > Capability > Feature > Story. | <b>1.</b> 2.   | Specify the Solution Train Epic ID Limit the scope of Project Areas included (EWM ART(s), Team(s))                                                                                                    |
|   |   | Sprint Burndown Chart (By Days in Sprint) [Advanced SQL]           | This report shows the burn down of Story Points (planned vs remaining) grouped by date in the specified Team Sprint scope. It does not require any specific process template, only the existence of Stories with Story Points. The default time interval is weeks within the Sprint. Edit the report to change the time interval if desired.                                    | 1.<br>2.<br>3. | Specify the Team ID(s) — comma-delimited list  Specify the Sprint ID  Limit the scope of Project  Areas included (EWM ARTs),  Team(s))  Hint: Use the Project &  Iteration IDs report to get a list of Program IDs. |
|   |   | Sprint Burnup<br>Chart (By Days<br>in Sprint)<br>[Advanced<br>SQL] | This report shows the burn down of Story Points (planned vs remaining) grouped by date in the specified Team Sprint scope. It does not require any specific process template, only the existence of Stories with Story Points. The default time interval is weeks within the Sprint. Edit                                                                                       | 1.<br>2.<br>3. | Specify the Team ID(s) – comma-delimited list Specify the Sprint ID Limit the scope of Project Areas included (EWM ART(s), Team(s))                                                                                 |

|   |                                               | the report to change the time interval if desired.                                                                                                    |                | Hint: Use the Project & Iteration IDs report to get a list of ART IDs.                                                                                                    |
|---|-----------------------------------------------|----------------------------------------------------------------------------------------------------|----------------|----------------------------------------------------------------------------------------------------|
| X | Team Average<br>Velocity<br>[Advanced<br>SQL] | This report shows the average velocity of each Team within an ART specified via a commadelimited list of Project IDs for the specified set of Planning Intervals (iterations) that match the ART PI filter. The average is calculated using the # of accepted Story Points for all teams within the ART(s) for the iterations in scope. The SAFe methodology is not required to use this report, but the assumption is that Stories with Story Points are in use. | 1.<br>2.<br>3. | Specify the ART ID(s) as a comma-delimited list.  Specify the ARTPI Filter Limit the scope of Project Areas included (EWM ARTs), Team(s))  Hint: Use the Project & Iteration IDs report to get a list of Program IDs.  Examples: ARTPIFilter = PI 1 returns data planned for PI 1 ARTPIFilter = PI returns data planned for any iteration with "PI" in the name |

# Enterprise Scaled Agile Reports – 7.0.2

**Table 3: Enterprise Scaled Agile Reports** below describes the set of reports available for enterprise environments regardless of the templates in use. These are limited to EWM and, for the most part, do not expect any domain model except for generic *parent/child*, *grandparent/parent/child* or *tracks/contributes to* relationships between work items.

Table 3: Enterprise Scaled Agile Reports

| Report                                                | Description                                                                                                    | Filters [*Required in Boldface]                                                                                                    |
|-------------------------------------------------------|----------------------------------------------------------------------------------------------------|----------------------------------------------------------------------------------------------------|
| Active "Soft"<br>Dependencies                         | Shows all active (i.e. unresolved) work that has been marked as blocked at any level as specified by selecting the Blocked attribute on any work item type that includes that attribute. Filters allow you to limit the scope and include resolved work items in the result set.                                      | <ol> <li>Limit the scope of EWM Project Areas included</li> <li>Identify the Blocked Team</li> <li>Specify to include Closed, In Progress and/or Open work         Default: In Progress, Open     </li> </ol>                                          |
| Active<br>Dependencies                                | Shows all active (i.e. unresolved) dependencies across the Portfolio at any level as specified by the existence of a <i>blocks/depends on</i> link between two work items of any type.                                                                                                    | <ol> <li>Limit the scope of EWM Project Areas included</li> <li>Identify the Blocker Team(s)</li> <li>Identify the Blocked Team(s)</li> <li>Specify to include Closed, In Progress and/or Open work         Default: In Progress, Open     </li> </ol> |
| Approval Audit<br>Trail                               | Use this report to track the change review and approval process. Approvals that have been requested, are in progress and are completed on work items of the specified type are included, along with any associated build if applicable. The individual approvers and the state of approvals is also included.         | <ol> <li>Limit the scope of EWM Project Areas included</li> <li>Specify the Work Item Type(s) to report on Default: Story, Task</li> </ol>                                                                                                    |
| ART Velocity                                          | Shows the velocity of the ART as a measure of Story Points for Features by ART PI aggregated from the Team level. Total Story Points, as well as Completed and Open Story Points are displayed graphically. The details show the Features by name with a breakdown of story points total, open and completed by Team. | <ol> <li>Limit the scope of EWM Project Areas included</li> <li>Specify the "Feature" and "Story" work item types that are part of the Feature <has child=""> Story relationship Default: Feature, Story</has></li> </ol>                              |
| [New] Average<br>Days in State (By<br>Work Item Type) | Shows the average days in a state of work items by type for the selected planning interval/s and team/s. By default, the report shows only unresolved Features and Stories but can be filtered to show work items of any type. The SAFe template is not required to use this report.                                  | <ol> <li>Limit the scope of EWM Project Areas included.</li> <li>Specify the work item type(s) to report on</li> <li>Specify the iteration scope</li> </ol>                                                                                            |

|                              |                                                                                                    | 1                    |                                                                                       |
|------------------------------|----------------------------------------------------------------------------------------------------|----------------------|---------------------------------------------------------------------------------------|
| Capabilities: Defined Effort | Displays the defined effort as a sum of<br>Story Points for Capabilities by rolling<br>up the Story Points from Stories. Work                                                                 | <b>4</b> . <b>5.</b> | Limit the scope of EWM Project Areas included Specify the "Capability", "Feature" and |
| (Story Points)               | item types can be specified, but the                                                                                                    | J.                   | "Story" work item types that are part of                                              |
|                              | relationship is assumed to be: "Capability" <tracks> "Feature" <has< td=""><td></td><td>the Capability <tracks> Feature <has child=""> Story relationship</has></tracks></td></has<></tracks> |                      | the Capability <tracks> Feature <has child=""> Story relationship</has></tracks>      |
|                              | child> Story. The SAFe template is not                                                                                                    |                      | Default: Capability, Feature, Story                                                   |
|                              | required to use this report.                                                                                                    | 6.                   | Specify the Capability PI(s)                                                          |
| Capability –<br>Feature PI   | This report shows any mismatches between "Capability" and "Feature" in terms of the target PI. Work item types                                                                                | 1.                   | Limit the scope of EWM Project Areas included                                         |
| Mismatch                     | can be specified, but the relationship is                                                                                                    | 2.                   | Specify the "Capability", "Feature" and "Story" work item types that are part of      |
|                              | assumed to be: "Capability" <tracks></tracks>                                                                                                    |                      | the Capability <tracks> Feature <has< td=""></has<></tracks>                          |
|                              | "Feature". The SAFe template is not                                                                                                    |                      | child> Story relationship (Stories are                                                |
|                              | required to use this report.                                                                                                    |                      | optional in the report output) Default: Capability, Feature, Story                    |
|                              |                                                                                                    | 3.                   | Specify the Capability PI                                                             |
|                              |                                                                                                    | 4.                   | Specify the Feature PI (is not)                                                       |
| Capability                   | Shows the status of capabilities and enablers during PI execution, indicating                                                                                                    | 1.                   | Limit the scope of EWM Project Areas included                                         |
| Progress Board               | which capabilities are on track at any                                                                                                    | 2.                   | Specify the "Capability", "Feature" and                                               |
|                              | point in time by tracking the planned                                                                                                    |                      | "Story" work item types that are part of                                              |
|                              | and actual count of related stories for                                                                                                    |                      | the Capability <tracks> Feature <has< td=""></has<></tracks>                          |
|                              | features delivering those capabilities.                                                                                                    |                      | child> Story relationship Default: Capability, Feature, Story                         |
|                              |                                                                                                    | 3.                   | Specify the Capability PI(s)                                                          |
|                              |                                                                                                    | 4.                   | Specify the Projects in scope                                                         |
| Capability                   | Shows the set of "Features" that are                                                                                                    | 1.                   | Limit the scope of EWM Project Areas                                                  |
| Progress Report              | new, in progress, and complete for<br>"Capabilities" planned for the current                                                                                                    | 2.                   | included Specify the "Capability" and "Feature"                                       |
|                              | Planning Interval (PI). This report gives                                                                                                    | ۷.                   | work item types that are part of the                                                  |
|                              | an indication at a point in time as to the                                                                                                    |                      | Capability <tracks> Feature relationship</tracks>                                     |
|                              | progress of Capabilities and alerts to                                                                                                    |                      | Default: Capability, Feature                                                          |
|                              | any plan issues. Work item types can be specified, but the relationship is                                                                                                    | 3.                   | Specify the Capability PI(s)                                                          |
|                              | assumed to be: "Capability" <tracks></tracks>                                                                                                    |                      |                                                                                       |
|                              | "Feature". The SAFe template is not                                                                                                    |                      |                                                                                       |
| Days in State (B.            | required to use this report.                                                                                                    | 1                    | Limit the scane of EWAA Project Area                                                  |
| Days in State (By<br>Month)  | This is generic 'days in state' report that shows the days in each state for work                                                                                                    | 1.                   | Limit the scope of EWM Project Areas included                                         |
| - Wionthij                   | items of the type specified, grouped by                                                                                                    | 2.                   | Specify the work item type(s) to report                                               |
|                              | month. Use the filters to set project and                                                                                                    |                      | on                                                                                    |
|                              | iteration scope as well as limit the set of work items included.                                                                                                    | 3.                   | Specify the iteration scope                                                           |
| Defect Days in               | Shows the set of defects for the                                                                                                    | 1.                   | Limit the scope of EWM Project Areas                                                  |
| Current State                | specified iteration and the numbers of                                                                                                    |                      | included (EWM)                                                                        |
|                              | days they have been in their current                                                                                                    | 2.                   | Specify the iteration scope                                                           |
|                              | state. Use this report to identify bottlenecks in resolving issues.                                                                                                    | 3.                   | Specify the Projects in scope                                                         |
| Estimated vs                 | Displays the total # of planned and                                                                                                    | 1.                   | Limit the scope of EWM Project Areas                                                  |
| Actual Hours                 | actual hours as recorded on work items                                                                                                    |                      | included (EWM)                                                                        |
|                              | that track hours (Tasks, Defects). This                                                                                                    | 2.                   | Specify the type of work item(s)                                                      |

|                                                                        | report gives you a sense of how well                                                                                                    | Default: Defect Tack                                                                                                    |
|------------------------------------------------------------------------|----------------------------------------------------------------------------------------------------|----------------------------------------------------------------------------------------------------|
|                                                                        | report gives you a sense of how well you are estimating. Use filters to set the project and iteration scope.                                                                                                    | Default: Defect, Task  3. Specify the Planned For iterations in scope  4. Specify the Projects in scope                                                                                                    |
| Features:<br>Defined Effort<br>(Story Points)                          | Displays the defined effort as a sum of Story Points for "Features" by rolling up the Story Points from child Stories. The Feature work item type can be specified, but the relationship is assumed to be: "Feature" <has child=""> Story. The SAFe template is not required to use this report.</has>                                                                                                    | <ol> <li>Limit the scope of EWM Project Areas included</li> <li>Specify the "Feature" work item type that is part of the Feature <has child=""> Story relationship         Default: Feature</has></li> <li>Specify the Feature Pl(s)</li> <li>Specify the Projects in scope</li> </ol>                 |
| Feature Progress<br>Board                                              | Shows the status of features and enablers during PI execution, indicating which features are on track at any point in time by tracking the planned and actual count of related stories.  The "Feature" and "Story" work item types can be specified, only a parent-child relationship is assumed.                                                                                                    | <ol> <li>Limit the scope of EWM Project Areas included</li> <li>Specify the "Feature" and "Story" work item types that are part of the Feature </li> <li>has child&gt; Story relationship Default: Feature, Story</li> <li>Specify the Feature PI(s)</li> <li>Specify the Projects in scope</li> </ol> |
| Feature Work<br>Item Progress (by<br>Count, by Status)                 | Shows the "Feature" work item progress as a count of child "Story" work items by status (New, In Progress, and Accepted) for the specified "Feature" and "Story" iterations.  Work item types can be specified, but the relationship is assumed to be: "Feature" <has child=""> "Story". The SAFe template is not required to use this report.  This report can be used to show status and any parent work item that has children work items: Epics &gt; Features, Epics &gt; Stories, Epics &gt; Capabilities, Stories &gt; Tasks, for example.</has> | <ol> <li>Limit the scope of EWM Project Areas included</li> <li>Specify the "Feature" and "Story" work item types that are part of the Feature </li> <li>As child&gt; Story relationship Default: Feature, Story</li> <li>Specify the Feature PI(s)</li> <li>Specify the Projects in scope</li> </ol>  |
| <sup>[New]</sup> Flow<br>Distribution                                  | Shows the proportion of completed work items by type for the selected planning interval/s and team/s. The report can be filtered to show any work item types (resolved or unresolved). The SAFe template is not required to use this report.                                                                                                    | <ol> <li>Limit the scope of EWM Project Areas included.</li> <li>Specify the work item type(s) to report on</li> <li>Specify the iteration scope</li> <li>Specify the Teams in scope</li> </ol>                                                                                                    |
| <sup>[New]</sup> Flow<br>Efficiency (By<br>Team, By Work<br>Item Type) | Shows the flow efficiency (ratio of the total time spent in days on value-added work activities (active states) divided by the total flow time) for each team in the selected planning interval/s. The report can be filtered to show any work item type. The SAFe template is not required to use this report but the                                                                                                    | <ol> <li>Limit the scope of EWM Project Areas included.</li> <li>Specify the work item type(s) to report on</li> <li>Specify the iteration scope</li> <li>Specify the Teams in scope</li> </ol>                                                                                                    |

|                                                                        | and the second second s |                                                                                                    |     |
|------------------------------------------------------------------------|----------------------------------------------------------------------------------------------------|----------------------------------------------------------------------------------------------------|-----|
|                                                                        | mapping of Active and Wait states may need to be modified for custom workflows.                                                                                                    |                                                                                                    |     |
| <sup>[New]</sup> Flow<br>Efficiency (By<br>Work Item Type,<br>By Team) | Shows a detailed report on the flow efficiency (ratio of the total time spent in days on value-added work activities (active states) divided by the total flow time) for each work item type the selected team/s have worked on in the selected planning interval/s. The report can be filtered to show any work item type. The SAFe template is not required to use this report but the mapping of Active and Wait states may need to be modified for custom workflows.                                                                                                    | <ol> <li>Limit the scope of EWM Project Areas included</li> <li>Specify the work item type(s) to repoon</li> <li>Specify the iteration scope</li> <li>Specify the Teams in scope</li> </ol> |     |
| <sup>[New]</sup> Flow<br>Efficiency (By<br>Work Item)                  | Shows a detailed report on the flow efficiency (ratio of the total time spent in days on value-added work activities (active states) divided by the total flow time) for each work item planned for the selected team/s and planning interval/s. The report can be filtered to show any work item type. The SAFe template is not required to use this report but the mapping of Active and Wait states may need to be modified for custom workflows.                                                                                                    | <ol> <li>Limit the scope of EWM Project Areas included</li> <li>Specify the work item type(s) to repoon</li> <li>Specify the iteration scope</li> <li>Specify the Teams in scope</li> </ol> |     |
| <sup>[New]</sup> Flow Load                                             | Shows the number of work items in progress (active or waiting) over a time period for the selected planning interval/s and team/s. The report can be filtered to show any work item type. The SAFe template is not required to use this report but the mapping of Active and Wait states may need to be modified for custom workflows.                                                                                                    | <ol> <li>Limit the scope of EWM Project Areas included</li> <li>Specify the work item type(s) to repoon</li> <li>Specify the iteration scope</li> <li>Specify the Teams in scope</li> </ol> |     |
| [New] Flow Time                                                        | Shows the time (in days) elapsed from start to completion for work items by type for the selected planning interval/s and team/s measuring time to market. The report can be filtered to show any work item type. The SAFe template is not required to use this report.                                                                                                    | <ol> <li>Limit the scope of EWM Project Areas included</li> <li>Specify the work item type(s) to repoon</li> <li>Specify the iteration scope</li> <li>Specify the Teams in scope</li> </ol> | ort |
| <sup>[New]</sup> Flow<br>Velocity                                      | Shows the number of completed work items over a time period to indicate if value delivery is accelerating for the selected planning interval/s and team/s. The report can be filtered to show any work item type. The SAFe template is not required to use this report.                                                                                                    | <ol> <li>Limit the scope of EWM Project Areas included</li> <li>Specify the work item type(s) to repoon</li> <li>Specify the iteration scope</li> <li>Specify the Teams in scope</li> </ol> |     |

| PI Burndown<br>Chart (By Weeks<br>in PI)                | This report shows the burndown of Story Points (planned vs remaining) grouped by week in the specified iteration (PI) scope. All Teams contributing to the PI are in the scope of this report. The SAFe template is not required for this report. It requires only the existence of Stories with Story Points.                                                                                                    | <ol> <li>Limit the scope of EWM Project Areas included</li> <li>Specify the iteration (PI) scope</li> <li>Specify the Teams in scope</li> </ol>                                                                                                    |
|---------------------------------------------------------|----------------------------------------------------------------------------------------------------|----------------------------------------------------------------------------------------------------|
| PI Burnup Chart<br>(By Weeks in PI)                     | This report shows the burnup of Story Points (planned vs remaining) grouped by week in the specified iteration (PI) scope. All Teams contributing to the PI are in the scope of this report. The SAFe template is not required for this report. It requires only the existence of Stories with Story Points.                                                                                                    | <ol> <li>Limit the scope of EWM Project Areas included</li> <li>Specify the iteration (PI) scope</li> <li>Specify the Teams in scope</li> </ol>                                                                                                    |
| Planned ART<br>Roadmap (by<br>Team, by PI)              | Bottoms-up view of Work, aligned to Features for the specific Team. If no Team is specified, the scope of results is the ART level. This report provides both graphical and list views.                                                                                                    | <ol> <li>Limit the scope of EWM Project Areas included</li> <li>Specify the "Feature" and "Story" work item types that should be part of the Feature <has child=""> Story relationship Default: Feature, Story</has></li> <li>Specify the Feature PI and/or Story Iteration</li> </ol>                        |
| Planned Features<br>Without<br>Associated<br>Capability | This report shows "Features" of the ART which are currently committed for the specified PI that do not have any associated "Capability" at the Large Solution level. Use this report to understand potential process violations for the iterations being planned. Work item types can be specified, but the relationship is assumed to be: "Capability" <tracks> "Feature". The SAFe template is not required to use this report.</tracks> | <ol> <li>Limit the scope of EWM Project Areas included</li> <li>Specify the "Feature" and "Capability" work item types that are part of the Capability <tracks> Feature relationship Default: Feature, Capability</tracks></li> <li>Specify the Feature PI(s)</li> </ol>                                      |
| Story Cumulative<br>Flow Diagram                        | This report provides a view of the # of Stories in a state along a timeline. The PI and Change Date scope can be specified in the filters. By default, the Change Date scope is the past year from the date the report is run.                                                                                                    | <ol> <li>Limit the scope of EWM Project Areas included</li> <li>Specify the iteration (Sprint) for the Stories</li> <li>Specify the Status values you would like excluded Default: Invalid, Rejected</li> </ol>                                                                                               |
| Story Work Item Progress (by count, by status)          | Shows the progress of a "Stories" as a count of work items by status (New, In Progress, and Accepted) for the specified "Feature" and "Story" iterations. Work items types can be specified, but the relationship is assumed to be: "Feature" <has child=""> "Story" . The SAFe template is not required to use this report. This report</has>                                                                                             | <ol> <li>Limit the scope of EWM Project Areas included</li> <li>Specify the "Feature" and "Story" work item types that are part of the Feature <has child=""> Story relationship Default: Feature, Story</has></li> <li>Specify the Sprint(s) in scope</li> <li>Specify the Feature PI(s) in scope</li> </ol> |

|                                 | can be used to show status and any child work item that has a parent work item: Epics > Features, Epics > Stories, Epics > Capabilities, Stories > Tasks, for example.                                                      | 5.                                                                     | Specify the Projects in scope                                                                                                    |
|---------------------------------|----------------------------------------------------------------------------------------------------|------------------------------------------------------------------------|----------------------------------------------------------------------------------------------------|
| Unresolved<br>Defects (By ART)  | Shows the defects that are not resolved and not on the backlog, grouped by ART, with their associated Test Plan (if any). Note that if ETM is not in use – or not in scope – you can still use this report.                 | 1.<br>2.<br>3.<br>4.                                                   | Limit the scope of EWM and (optionally) RQM Project Areas included Specify Defect Iterations to be excluded Specify the owning ART(s)/Team(s) Limit the status group for the Defect Default: In Progress, Open                                    |
| Work Item Cycle<br>Time (By PI) | This report shows the average cycle time for work items of the specified type(s), grouped by iteration. The workflow prescribed by SAFe for Features and Capabilities is specified, but filters can be used to change this. | <ol> <li>1.</li> <li>2.</li> <li>3.</li> <li>4.</li> <li>5.</li> </ol> | Limit the scope of EWM Project Areas included Limit the status values excluded from the report Default: Invalid, Rejected Specify the work item type(s) to report on Specify the Iteration(s) you want to report on Specify the Projects in scope |

# SAFe Reports – 7.0.2

**Table 4: SAFe 6.0 Reports** below describes the set of reports available for SAFe-based tooling environments. These reports cover all configurations of SAFe. Some of them require a certain configuration be used to create tooling project areas. It is expected that, if you do not have a complete SAFe tooling environment, some of the reports may not import successfully or import with issues, such as missing attributes.

Table 4: SAFe 6.0 Reports

| Report                                                                                                | Description                                                                                                    | Filters [*Required in Boldface]                                                                                                    |
|----------------------------------------------------------------------------------------------------|----------------------------------------------------------------------------------------------------|----------------------------------------------------------------------------------------------------|
| All Committed ART-level Work for Active Strategic Themes (By Count) [FULL SAFe]                       | Shows the ART-level work (# of "Features") currently being tracked for the current Planning Interval (PI) for active Strategic Themes. This report is intended to show the distribution of work across the Strategic Themes to ensure the proper balance of investments. This report will consider both SAFe and non-SAFe ARTs in the aggregated count of work items.         | <ol> <li>Limit the scope of EWM Project         Areas included</li> <li>Specify the Feature PI</li> <li>Specify the "Feature" work item         type that is part of the Capability         <tracks> Feature relationship         Default: Feature</tracks></li> </ol>                                                             |
| All Committed ART-level Work for Active Strategic Themes (By Count) [PORTFOLIO SAFe]                  | Shows the ART-level work (# of "Features") currently being tracked for the current Planning Interval (PI) for active Strategic Themes. This report is intended to show the distribution of work across the Strategic Themes to ensure the proper balance of investments. This report will consider both SAFe and non-SAFe ARTs in the aggregated count of work items.         | <ol> <li>Limit the scope of EWM Project Areas included</li> <li>Specify the Feature PI</li> <li>Specify the "Program Epic" and "Feature" work item types that are part of the Portfolio Epic <tracks> Program Epic <has child=""> Feature relationship Default: Program Epic, Feature</has></tracks></li> </ol>                    |
| All Committed<br>ART-level Work<br>for Active<br>Strategic Themes<br>(By Story Points)<br>[FULL SAFe] | Shows the committed ART-level work (# of "Features") currently being tracked for the current Planning Interval (PI) for active Strategic Themes. This report is intended to show the distribution of work across the Strategic Themes to ensure the proper balance of investments. This report considers SAFe and non-SAFe ARTs if Story Points are in use at the Team level. | <ol> <li>Limit the scope of EWM Project         Areas included</li> <li>Specify the "Feature" work item         type that is part of the Capability         <tracks> Feature relationship         Default: Feature</tracks></li> <li>Specify the Feature PI</li> <li>Specify the Project(s)/Program(s)         in scope</li> </ol> |
| All Committed ART-level Work for Active Strategic Themes (By Story Points) [PORTFOLIO SAFe]           | Shows the committed ART-level work (# of "Features") currently being tracked for the current Planning Interval (PI) for active Strategic Themes. This report is intended to show the distribution of work across the Strategic Themes to ensure the proper balance of investments. This report considers SAFe and non-SAFe ARTs if Story Points are in use at the Team level. | <ol> <li>Limit the scope of EWM Project Areas included</li> <li>Specify the "Program Epic" and "Feature" work item types that are part of the Portfolio Epic <tracks> Program Epic <has child=""> Feature relationship Default: Program Epic, Feature</has></tracks></li> <li>Specify the Feature PI</li> </ol>                    |
| All Committed Team-level Work for Active Strategic Themes                                             | Shows the committed Team-level work (# of "Features") currently being tracked for the current Planning Interval (PI) for active Strategic Themes. This report is intended to show the distribution of work across the                                                                                                    | <ol> <li>Limit the scope of EWM Project<br/>Areas included</li> <li>Specify the "Feature" and "Story"<br/>work item types that are part of</li> </ol>                                                                                                    |

| (By Count) [FULL<br>SAFe]                                                             | Strategic Themes to ensure the proper balance of investments.                                                                                                    | the Capability <tracks> Feature <has child=""> Story relationship Default: Feature, Story  3. Specify the Feature PI</has></tracks>                                                                                                    |
|---------------------------------------------------------------------------------------|----------------------------------------------------------------------------------------------------|----------------------------------------------------------------------------------------------------|
| All Committed Team-level Work for Active Strategic Themes (By Count) [PORTFOLIO SAFe] | Shows the committed Team-level work (# of "Features") currently being tracked for the current Planning Interval (PI) for active Strategic Themes. This report is intended to show the distribution of work across the Strategic Themes to ensure the proper balance of investments. This report will consider non-SAFe-based ARTs in the aggregated count of work items.                                                                                                    | <ol> <li>Limit the scope of EWM Project         Areas included</li> <li>Specify the "Program Epic",         "Feature" and "Story" work item         types that are part of the Program         Epic <has child=""> Feature <has child=""> Story relationship         Default: Program Epic, Feature,         Story</has></has></li> <li>Specify the Feature PI</li> </ol> |
| ART Epic<br>Progress<br>Measure                                                       | The ART Epic Progress Measure provides an ata-glance view of the status of ART Epics in a Portfolio. The report shows the story point estimates and actuals through the traversal from ART Epic to child Features to child Stories. Use this version of the report to limit the PI scope.                                                                                                    | <ol> <li>Limit the scope of EWM Project Areas included</li> <li>Specify the "ART Epic", "Feature" and "Story" work item types that are part of the ART Epic <has child=""> Feature <has child=""> Story relationship Default: ART Epic, Feature, Story</has></has></li> <li>Specify the ART Epic PI(s)</li> </ol>                                                         |
| ART Epics:<br>Defined Effort<br>(Story Points)                                        | Displays the defined effort as a sum of Story Points for Portfolio Epics by rolling up the Story Points through tracked "ART epics" with child "features" that have child Stories. The leafmost child must be a Story, but the parent "feature" and grandparent "ART epic" work item types can be specified. The defaults are ART Epic and Feature. The children links are required.                                                                                                    | <ol> <li>Limit the scope of EWM project areas</li> <li>Specify the Feature PI</li> <li>Specify the "ART Epic" and "Feature" work item types that are part of the ART Epic <has child=""> Feature <has child=""> Story relationship</has></has></li> <li>Default: ART Epic, Feature</li> </ol>                                                                             |
| Capability<br>Cumulative Flow<br>Diagram                                              | This report provides a view of the # of Capabilities in a state along a timeline. The PI and Change Date scope can be specified in the filters. By default, the Change Date scope is the past year from the date the report is run.                                                                                                    | <ol> <li>Limit the scope of EWM project areas</li> <li>Exclude Capability Status values Default: Invalid, Ready (for Approval), Rejected</li> <li>Specify the Capability PI</li> <li>Indicate the last update time period</li> </ol>                                                                                                    |
| Capability<br>Progress<br>Measure                                                     | The Capability Progress Measure provides an at-a-glance view of the status of Capabilities in a Solution Train/Value Stream. The report shows the story point estimates and actuals through the traversal from Capability > Feature > Story. It can be used for Full or Large Solution configurations. This report does not require SAFe. Use filters to set the "capability", "feature" and "story" work items types, which are set to Capability, Feature and Story by default, and to limit the PI scope | <ol> <li>Limit the scope of Project Areas included (EWM Portfolio, ART(s), Team(s))</li> <li>Specify the "Capability", "Feature" and "Story" work item types that are part of the Capability <tracks> Feature <pre></pre></tracks></li></ol>                                                                                                    |

| Estimated vs<br>Actual Story<br>Points         | Shows the comparison between <b>Estimated Story Points</b> specified during planning and the <b>Actual Story Points</b> completed specified work item type(s). These attributes exist on Portfolio Epic, Solution Train Epic, ART Epic, Capability and Feature work item types.                                                                                                    | <ol> <li>Limit the scope of EWM Project Areas included</li> <li>Specify the work item type(s) to report on</li> <li>Specify the iteration scope to report on</li> <li>Include work items of a particular status group Default: Closed, In Progress, Open</li> </ol>                                                                       |
|------------------------------------------------|----------------------------------------------------------------------------------------------------|----------------------------------------------------------------------------------------------------|
| Feature<br>Cumulative Flow<br>Diagram          | This report provides a view of the # of Feature in a state along a timeline. The PI and Change Date scope can be specified in the filters. By default, the Change Date scope is the past year from the date the report is run.                                                                                                    | <ol> <li>Limit the scope of EWM project areas</li> <li>Exclude Capability Status values Default: Invalid, Ready (for Approval), Rejected</li> <li>Specify the Feature PI</li> <li>Indicate the last update time period</li> </ol>                                                                                                    |
| Feature Progress<br>Measure                    | The Feature Progress Measure provides an ata-<br>a-glance view of the status of Features in an<br>ART. The report shows the story point<br>estimates and actuals through the traversal<br>from Feature > Story. This report does not<br>require SAFe. Use filters to set the "feature"<br>and "story" work items types, which are set to<br>Feature and Story by default, and to limit the PI<br>scope.      | <ol> <li>Limit the scope of EWM Project Areas included</li> <li>Specify the "Feature" and "Story" work item types that are part of the Feature <has child=""> Story relationship Default: Feature, Story</has></li> <li>Specify the Feature PI(s)</li> <li>Specify the Projects in scope</li> </ol>                                       |
| Feature Progress<br>Measure by<br>Team         | The Feature Progress Measure by Team report provides an at-a-glance view of the status of Features in an ART. The report shows the story point estimates and actuals through the traversal from Feature > Story grouped by Team. This report does not require SAFe. Use filters to set the "feature" and "story" work items types, which are set to Feature and Story by default, and to limit the PI scope. | <ol> <li>Limit the scope of EWM Project Areas included</li> <li>Specify the "Feature" and "Story" work item types that are part of the Feature <has child=""> Story relationship Default: Feature, Story</has></li> <li>Specify the Feature PI(s)</li> <li>Specify the Projects in scope</li> <li>Specify the Team(s) in scope</li> </ol> |
| New Investment & Opportunity (by Organization) | Shows the Total Market Opportunity as well as the budgeted and allocated investment (when specified) for each Organization in the Portfolio. Details include the budgeted and allocated capacity based on the investment. Alignment by Strategic Themes is included. The report can be filtered by level of Organization (Scope).                                                                            | Limit the scope of EWM Project     Areas included     Default: All                                                                                                    |
| (By OKR)                                       | Shows a list of the % achieved value of the key results for each active objective. The report can be filtered for teams and/or the current planned interval. Table view of the report                                                                                                    | <ol> <li>Limit the scope of EWM Project<br/>Areas included</li> <li>Specify the iteration scope to<br/>report on</li> </ol>                                                                                                    |

|                 | highlights the objectives that have less than 70% of % Achieved Value in red color.             | 3. Specify the Team(s) in scope                                       |
|-----------------|-------------------------------------------------------------------------------------------------|-----------------------------------------------------------------------|
| [New] OKR       | Shows the average of % achieved value of                                                        | 1. Limit the scope of EWM Project                                     |
| Measure (By     | objectives for each team. The report can be                                                     | Areas included                                                        |
| Team, By %      | filtered for teams and/or the current planned interval. Table view of the report highlights the | 2. Specify the iteration scope to                                     |
| Achieved value) | objectives that have less than 70% of average %                                                 | report on 3. Specify the Team(s) in scope                             |
|                 | Achieved Value in red color.                                                                    | (3, 334)                                                              |
| [New] OKR       | Shows the completion status as a count of open                                                  | 1. Limit the scope of EWM Project                                     |
| Measure (By     | and done objectives for each team. The report                                                   | Areas included                                                        |
| Team, By Count) | can be filtered for teams and/or the current planned interval. Table view of the report         | 2. Specify the iteration scope to report on                           |
|                 | highlights the objectives that are less than 50%                                                | 3. Specify the Team(s) in scope                                       |
|                 | complete in red color.                                                                          | . , , , , ,                                                           |
| [New] OKR Score | Shows the score of each objective based on                                                      | 1. Limit the scope of EWM Project                                     |
| (By Achieved    | average of % Achieved Value of child key                                                        | Areas included                                                        |
| Value)          | results. The report can be filtered for teams and-or the current planned interval. Table view   | 2. Specify the iteration scope to report on                           |
|                 | of the report highlights objectives that have                                                   | 3. Specify the Team(s) in scope                                       |
|                 | less or more than the prescribed 2-5 child key                                                  |                                                                       |
|                 | results and/or objectives that have less than                                                   |                                                                       |
| New OVP Seems   | 70% of average % Achieved Value in red color. Shows the score of each objective based on %      | 1 Limit the scane of EVA/AA Draiget                                   |
| (By Count)      | completion status i.e., count of child key                                                      | Limit the scope of EWM Project     Areas included                     |
| (by count)      | results. This report is intended to show number                                                 | 2. Specify the iteration scope to                                     |
|                 | of open and resolved key results. The report                                                    | report on                                                             |
|                 | can be filtered for teams and-or the current                                                    | 3. Specify the Team(s) in scope                                       |
|                 | planned interval. Table view of the report highlights objectives that have less or more         |                                                                       |
|                 | than the prescribed 2-5 child key results and/or                                                |                                                                       |
|                 | objectives that are less than 50% complete in                                                   |                                                                       |
|                 | red color.                                                                                      |                                                                       |
| OKR (5. 51)     | Shows the % achieved value of objectives based                                                  | Limit the scope of EWM Project                                        |
| Summary (By PI) | on planned and actual business value of the key results by PI. The report can be filtered for   | Areas included  2. Specify the iteration scope to                     |
|                 | teams and/or the current planned interval.                                                      | report on                                                             |
|                 | Table view of the report highlights the                                                         | 3. Specify the Team(s) in scope                                       |
|                 | objectives that have less than 70% of %                                                         |                                                                       |
| New OKR         | Achieved Value in red color.  Shows the % achieved value of each objective                      | Limit the scope of EWM Project                                        |
| Summary (By     | based on planned and actual business value of                                                   | <ol> <li>Limit the scope of EWM Project<br/>Areas included</li> </ol> |
| Scope)          | the key results grouped by scope. The report                                                    | 2. Specify the iteration scope to                                     |
|                 | can be filtered for teams and/or the current                                                    | report on                                                             |
|                 | planned interval. Table view of the report                                                      | 3. Specify the Team(s) in scope                                       |
|                 | highlights the objectives that have less than 70% of % Achieved Value in red color.             |                                                                       |
| [New] OKR       | Shows the % achieved value of each objective                                                    | 4. Limit the scope of EWM Project                                     |
| Summary (By     | based on planned and actual business value of                                                   | Areas included                                                        |
| Team)           | the key results grouped by team. The report                                                     | 5. Specify the iteration scope to                                     |
|                 | can be filtered for teams and/or the current planned interval. Table view of the report         | report on 6. Specify the Team(s) in scope                             |
|                 | highlights the objectives that have less than                                                   | o. Specify the reality in scope                                       |
|                 | 70% of average % Achieved Value in red color.                                                   |                                                                       |
|                 |                                                                                                 |                                                                       |

| PI Performance<br>Report                                                            | This report shows the average achieved value over time for the specified Solution Train, ART, or Team scope, grouped by iteration. This report allows you to drill down into the details of the average achieved value to view specific PI Objectives that contributed to the overall average. Best practice suggests that a range between 80% - 100% indicates release stability and is a measure of predictability over time. Teams that are wildly above or below that threshold are considered unpredictable. The PI Performance Report with Threshold [Advanced SQL] is similar but includes the threshold lines (80-100). | <ol> <li>Limit the scope of EWM Project<br/>Areas included</li> <li>Specify the Scope<br/>Default: Team</li> <li>Limit the Team Ownership scope<br/>Default: All</li> <li>Limit the iteration scope<br/>Default: All</li> </ol>                                                                       |
|-------------------------------------------------------------------------------------|----------------------------------------------------------------------------------------------------|----------------------------------------------------------------------------------------------------|
| Planned Architectural Runway (Capabilities by Solution Train) [FULL SAFe]           | Shows the roadmap of Enabler Capabilities by Planned Iteration, grouped by Solution Train. The table view provides the detailed breakdown of work from Portfolio Epics through team-level work items. Only the Portfolio Epic > Solution Train Epic > Capability part of the traversal tree required, so this report also shows work in Analysis at the Large Solution level.                                                                                                    | <ol> <li>Limit the scope of EWM project areas         Default: All     </li> <li>Specify the Solution Train Epic and Portfolio Epic SAFe Work Types (Enabler, Business)         Default: Both     </li> <li>Specify the Capability PI scope Default: All</li> </ol>                                   |
| Planned Architectural Runway (Capabilities by Solution Train) [LARGE SOLUTION SAFe] | Shows the roadmap of Enabler Capabilities by Planned Iteration for a specific Solution Train (Value Stream). The table view provides the detailed breakdown of work from Solution Train Epics through team-level work items. Only the Solution Train Epic > Capability part of the traversal tree required, so this report also shows work in Analysis at the Large Solution level.                                                                                                    | <ol> <li>Limit the scope of EWM project areas         Default: All     </li> <li>Specify the Solution Train Epic and Portfolio Epic SAFe Work Types         (Enabler, Business)         Default: Both     </li> <li>Specify the Capability PI scope Default: All</li> </ol>                           |
| Planned Architectural Runway (Features by ART) [FULL, LARGE SOLUTION SAFe]          | Shows the roadmap of Enabler Features by planned iteration, grouped by ART. The table view provides the detailed breakdown of work from Portfolio Epics through team-level work items. Only the Solution Train Epic > Capability > Feature part of the traversal tree is required, so this report also shows work in Analysis at the ART level and works for both Full and Large Solution SAFe.                                                                                                    | <ol> <li>Limit the scope of EWM project areas         Default: All     </li> <li>Specify the Solution Train Epic,         Portfolio Epic and Capability SAFe         Work Types (Enabler, Business)         Default: Both     </li> <li>Specify the Feature PI scope</li> <li>Default: All</li> </ol> |
| Planned Architectural Runway (Features by ART) [PORTFOLIO SAFe]                     | Shows the roadmap of Enabler Features by planned iteration, grouped by ART. The table view provides the detailed breakdown of work from Portfolio Epics through team-level work items. Only the Portfolio Epic > ART Epic > Feature part of the traversal tree is required, so this report also shows work in Analysis at the ART level.                                                                                                    | <ol> <li>Limit the scope of EWM project areas         Default: All     </li> <li>Specify the Portfolio Epic and ART Epic SAFe Work Types (Enabler, Business)         Default: Both     </li> <li>Specify the Feature PI scope Default: All</li> </ol>                                                 |
| Planned<br>Architectural                                                            | Shows the roadmap of Enabler Features by planned PI, grouped by Team. This report can                                                                                                    | Limit the scope of EWM project areas                                                                                                    |

| Runway (Features by Team)  Planned Business                        | be used in Full, Large Solution, or Portfolio configuration as it optionally will pull in the related Capability or ART Epic if the scope is set to include the Portfolio-level project area. Edit the report to remove the columns based on which SAFe level you want to report on.  Shows the planned business value in progress                                                                  | Default: All  1. Limit the scope of EWM Project                                                                                                    |
|--------------------------------------------------------------------|----------------------------------------------------------------------------------------------------|----------------------------------------------------------------------------------------------------|
| Value                                                              | for any scope within a Portfolio at the Solution Train, ART or Team level. Limit the results to a specific Solution Train, ART, or Team by setting the Owning Team and Scope.                                                                                                    | Areas included Default: All  Specify the Scope Default: Program, Team  Limit the PI Objective PIs in scope  Specify the Projects in scope                                                                                                    |
| Planned ART<br>Roadmap with<br>Value (by Team,<br>by PI)           | Bottoms-up view of Work with PI objectives, aligned to Features for the specific Team. If no Team is specified, the scope of results is the ART level. This report provides both graphical and list views.                                                                                                    | <ol> <li>Limit the scope of EWM project areas         Default: All     </li> <li>Specify the "Feature" and "Story" work item types that are part of the Feature <has child=""> Story relationship         Default: Feature, Story     </has></li> <li>Specify the Feature PI         Default: All     </li> <li>Specify the Team that owns the PI         Objective         Default: All     </li> </ol> |
| Planned Features Without Associated Epic [PORTFOLIO SAFe]          | This report shows "features" of the ART which are currently committed for the specified PI that do not have any associated "ART epic" or "portfolio epic" traceability. Use this report to understand potential process violations for the iterations being planned. Note that it is not against SAFe guidance to have locally interjected Features and ART Epics, so this is purely informational. | <ol> <li>Limit the scope of EWM Project Areas included</li> <li>Specify the "Portfolio Epic", "ART Epic" and "Feature" work item types that should be part of the Portfolio Epic <tracks> ART Epic <has child=""> Feature relationship. Default: Portfolio Epic, Capability, Feature</has></tracks></li> <li>Specify the Feature PI(s)</li> </ol>                                                        |
| Planned Portfolio<br>Roadmap (By<br>ART PI)<br>[PORTFOLIO<br>SAFe) | Shows the # of "ART epics" (and "features") for each Portfolio Epic planned on the roadmap, grouped by ART PI. The table shows details including target planned ART Epic PIs and related Features (if they exist).                                                                                                    | <ol> <li>Limit the scope of EWM project area         Default: All</li> <li>Specify the "ART Epic" and         "Feature" work item types that         are part of the Portfolio Epic         <tracks> ART Epic <has child="">         Feature relationship         Default: ART Epic, Feature</has></tracks></li> </ol>                                                                                   |
| Planned Portfolio<br>Roadmap (By<br>ART) [PORTFOLIO<br>SAFe]       | Shows the # of "ART epics" (and "features") for each Portfolio Epic planned on the roadmap, grouped by ART. The table shows details including target planned ART Epic PIs and related Features (if they exist).                                                                                                    | <ol> <li>Limit the scope of EWM project areas         Default: All     </li> <li>Specify the "ART Epic" and "Feature" work item types that are part of the Portfolio Epic</li> </ol>                                                                                                    |

|                                                                                 |                                                                                                    | <pre><tracks> ART Epic <has child=""> Feature relationship Default: ART Epic, Feature</has></tracks></pre>                                                                                                    |
|---------------------------------------------------------------------------------|----------------------------------------------------------------------------------------------------|----------------------------------------------------------------------------------------------------|
| Portfolio Epic<br>Progress<br>Measure [FULL<br>SAFe]                            | The Portfolio Epic Progress Measure provides an at-a-glance view of the status of Portfolio Epics in a Portfolio. This report shows the story point estimates and actuals aggregated up from the path: Portfolio Epic > Solution Train Epic > Capability > Feature > Story.                                      | <ol> <li>Limit the scope of EWM Project Areas included</li> <li>Specify the "Portfolio Epic",         "Solution Train Epic", "Capability",         "Feature" and "Story" work item         types that are part of the Portfolio         Epic <has child=""> Solution Train Epic         <has child=""> Capability <tracks>         Feature <has child=""> Story         relationship         Default: Portfolio Epic, Solution         Train Epic, Capability, Feature,         Story</has></tracks></has></has></li> <li>Specify the Portfolio Epic PI(s)</li> </ol> |
| Portfolio Epic<br>Progress<br>Measure<br>[PORTFOLIO<br>SAFe]                    | The Portfolio Epic Progress Measure provides an at-a-glance view of the status of Portfolio Epics in a Portfolio. This report shows the story point estimates and actuals aggregated up from the path: Portfolio Epic > ART Epic > Feature > Story.                                                              | <ol> <li>Limit the scope of EWM Project Areas included</li> <li>Specify the "Portfolio Epic", "ART Epic", "Feature" and "Story" work item types that are part of the Portfolio Epic <tracks> Program Epic <has child=""> Feature <has child=""> Story relationship Default: Portfolio Epic, Program Epic, Feature, Story</has></has></tracks></li> <li>Specify the Portfolio Epic PI(s)</li> </ol>                                                                                                    |
| Portfolio Epic<br>Progress Report<br>(By ART)<br>[PORTFOLIO<br>SAFe]            | Shows the set of "features" that are new, in progress, and complete for "ART epics" planned for the current Planning Interval (PI): Portfolio Epic > ART Epic > Feature. This report gives an indication at a point in time as to the progress of Epics and alerts to any plan issues.                           | <ol> <li>Limit the scope of EWM project areas</li> <li>Specify the "ART Epic" and "Feature" work item types that are part of the Portfolio Epic <tracks> ART Epic <has child=""> Feature relationship Default: ART Epic, Feature</has></tracks></li> <li>Specify the Feature PI</li> </ol>                                                                                                    |
| Portfolio Epic<br>Progress Report<br>(By Portfolio<br>Epic) [PORTFOLIO<br>SAFe] | Shows the set of "features" that are new, in progress, and complete for "ART epics" planned for the current Planning Interval (PI) grouped by Portfolio Epic: Portfolio Epic > ART Epic > Feature. This report gives an indication at a point in time as to the progress of Epics and alerts to any plan issues. | <ol> <li>Limit the scope of EWM project areas</li> <li>Specify the "ART Epic" and "Feature" work item types that are part of the Portfolio Epic <tracks> ART Epic <has child=""> Feature relationship Default: ART Epic, Feature</has></tracks></li> <li>Specify the Feature PI</li> </ol>                                                                                                    |
| Portfolio Epics:<br>Defined Effort<br>(Story Points)                            | Displays the defined effort as a sum of Story<br>Points for Portfolio Epics by rolling up the Story<br>Points through tracked "ART epics" with child<br>"features" that have child Stories. The leaf-                                                                                                    | <ol> <li>Limit the scope of EWM project areas</li> <li>Specify the "ART Epic" and "Feature" work item types that</li> </ol>                                                                                                    |

| [DODTFOHO                                                                   | most shild must be a Ctemp but the many                                                                                                    | are part of the Doutfelia Frais                                                                                                    |
|-----------------------------------------------------------------------------|----------------------------------------------------------------------------------------------------|----------------------------------------------------------------------------------------------------|
| [PORTFOLIO<br>SAFe]                                                         | most child must be a Story, but the parent "feature" and grandparent "ART epic" work item types can be specified. The defaults are ART Epic and Feature. The children links are required.                                                                                                    | are part of the Portfolio Epic <tracks> ART Epic <has child=""> Feature relationship Default: ART Epic, Feature  3. Specify the Feature PI</has></tracks>                                                                                                    |
| Portfolio Status<br>[FULL SAFe]                                             | Shows the # of resolved Features for each ART by PI across the Portfolio.                                                                                                    | <ol> <li>Limit the scope of EWM project areas</li> <li>Specify the Capability PI</li> <li>Specify the "Feature" work item type that is part of the Capability <tracks> Feature relationship Default: Feature</tracks></li> </ol>                                                                                     |
| Portfolio Status<br>[PORTFOLIO<br>SAFe]                                     | Shows the # of resolved Features for each ART by PI across the Portfolio.                                                                                                    | <ol> <li>Limit the scope of EWM project areas</li> <li>Specify the Feature PI scope</li> <li>Specify the "Program Epic and "Feature" work item types that are part of the Portfolio Epic <tracks> Program Epic <has child=""> Feature relationship</has></tracks></li> <li>Default: Program Epic, Feature</li> </ol> |
| Proposed Architectural Runway (Capabilities by Solution Train)              | Shows the roadmap of Enabler Capabilities by Proposed Iteration, grouped by Solution Train The table view provides the detailed breakdown of work from Portfolio Epics through team-level work items. Only the Solution Train Epic > Capability part of the traversal tree required, so this report also shows work in Analysis at the Large Solution level and works for both Full and Large Solution SAFe. | <ol> <li>Limit the scope of EWM project areas         Default: All     </li> <li>Specify the Solution Train Epic and Portfolio Epic Work Types         (Enabler, Business)         Default: Both     </li> <li>Specify the Capability PI scope Default: All</li> </ol>                                               |
| Proposed Architectural Runway (Features by ART) [FULL, LARGE SOLUTION SAFe] | Shows the roadmap of Enabler Features by proposed iteration, grouped by ART. The table view provides the detailed breakdown of work from Portfolio Epics through team-level work items. Only the Solution Train Epic > Capability > Feature part of the traversal tree is required, so this report also shows work in Analysis at the ART level and it also works for both Full and Large Solution SAFe.     | <ol> <li>Limit the scope of EWM project areas         Default: All     </li> <li>Specify the Solution Train Epic and Portfolio Epic Work Types         (Enabler, Business)         Default: Both     </li> <li>Specify the Capability PI scope Default: All</li> </ol>                                               |
| Proposed Architectural Runway (Features by ART) [PORTFOLIO SAFe]            | Shows the roadmap of Enabler Features by proposed iteration, grouped by ART. The table view provides the detailed breakdown of work from Portfolio Epics through team-level work items. Only the Portfolio Epic > ART Epic > Feature part of the traversal tree is required, so this report also shows work in Analysis at the ART level.                                                                    | <ol> <li>Limit the scope of EWM project areas         Default: All     </li> <li>Specify the Portfolio Epic, ART Epic and Feature Work Types (Enabler, Business)         Default: Both     </li> <li>Specify the Feature PI scope Default: All</li> </ol>                                                            |

| Proposed Architectural Runway (Features by Team)           | Shows the roadmap of Enabler Features by proposed iteration, grouped by Team. This report can be used in Full, Large Solution, or Portfolio configuration as it optionally will pull in the related Capability or ART Epic if the scope is set to include the Portfolio-level project area.                                                       | <ol> <li>Limit the scope of EWM project areas         Default: All     </li> <li>Specify the Portfolio Epic, Solution         Train Epic and Capability Work         Types (Enabler, Business)         Default: Both     </li> <li>Specify the Feature PI scope</li> <li>Default: All</li> </ol>                                                                                     |
|------------------------------------------------------------|----------------------------------------------------------------------------------------------------|----------------------------------------------------------------------------------------------------|
| Proposed ART<br>Roadmap (by<br>Team, by PI)                | Bottoms-up view of Work with PI objectives, aligned to Features for the specific Team proposed on the roadmap. If no Team is specified, the scope of results is the ART level. This report provides both graphical and list views. Unlike the Planned ART Roadmap, this one depends on the SAFe templates because it uses the Proposed attribute. | <ol> <li>Limit the scope of EWM project area         Default: All</li> <li>Specify the "Feature" and "Story"         work item types that are part of         the Feature <has child=""> Story         relationship         Default: Feature, Story</has></li> <li>Specify the Committed and/or         Proposed PIs to include in the         scope         Default: All</li> </ol> |
| Proposed Portfolio Roadmap (By ART PI) [PORTFOLIO SAFe]    | Shows the # of "ART epics" (and "features") for each Portfolio Epic proposed on the roadmap, grouped by ART PI. The table shows details including target planned ART Epic PIs and related Features (if they exist).                                                                                                    | <ol> <li>Limit the scope of EWM project areas         Default: All     </li> <li>Specify the "ART Epic" and "Feature" work item types that are part of the ART Epic <has child=""> Feature relationship Default: ART Epic, Feature</has></li> <li>Specify the Committed and/or Proposed PIs to include in the scope Default: All</li> </ol>                                          |
| Proposed Portfolio Roadmap (By ART) [PORTFOLIO SAFe]       | Shows the # of "ART epics" (and "features") for each Portfolio Epic proposed on the roadmap, grouped by ART. The table shows details including target planned ART Epic PIs and related Features (if they exist).                                                                                                    | <ol> <li>Limit the scope of EWM project areas         Default: All</li> <li>Specify the "ART Epic" and         "Feature" work item types that are part of the ART Epic <has child=""> Feature relationship         Default: ART Epic, Feature</has></li> <li>Specify the Committed and/or         Proposed PIs to include in the scope         Default: All</li> </ol>               |
| Proposed<br>Portfolio<br>Roadmap (By<br>Solution Train PI) | Shows the # of Solution Train Epics for each Portfolio Epic proposed on the roadmap, grouped by Solution Train. The table shows details including target proposed and committed Solution Train Pls and related Capabilities (if they exist).                                                                                                    | <ol> <li>Limit the scope of EWM project areas         Default: All     </li> <li>Specify the Committed and/or Proposed PIs to include in the scope         Default: All     </li> </ol>                                                                                                    |

|                                                                           |                                                                                                    | <ol> <li>Specify the Solution Trains to be included in scope</li> <li>Default: All</li> </ol>                                                                                                    |
|---------------------------------------------------------------------------|----------------------------------------------------------------------------------------------------|----------------------------------------------------------------------------------------------------|
| Proposed<br>Portfolio<br>Roadmap (By<br>Solution Train)                   | Shows the # of Solution Train Epics for each Portfolio Epic proposed on the roadmap, grouped by Solution Train. The table shows details including target proposed and committed Solution Train PIs and related Capabilities (if they exist).                                                                                                    | <ol> <li>Limit the scope of EWM project areas         Default: All     </li> <li>Specify the Committed and/or Proposed PIs to include in the scope         Default: All     </li> <li>Specify the Solution Trains to be included in scope         Default: All     </li> </ol>                                                       |
| Proposed<br>Solution Train<br>Roadmap (by<br>ART)                         | Shows the # of Features (or the # of Capabilities if there are no Features) for each Solution Train Epic proposed on the roadmap by proposed iteration, grouped by ART. The details include the results grouped by business strategy and the breakdown: Portfolio Epics > Solution Train Epics> Capabilities > Features.                                                                                                    | <ol> <li>Limit the scope of EWM project areas         Default: All     </li> <li>Specify the "Feature" work item type that are part of the Capability <tracks> Feature relationship Default: Feature</tracks></li> <li>Limit the ARTs in scope Default: All</li> <li>Specify the PIs to include in the scope Default: All</li> </ol> |
| Ready for System<br>Demo                                                  | Shows work items completed and ready for a System Demonstration. Limit the scope to a Solution Train, ART or Team by setting the Scope appropriately. By default, the report provides results at the Portfolio level across Solution trains, ARTs, and Teams for all iterations.  This report can be used in a hybrid environment if the PI Objective work item type is added to project areas not using the SAFe template. | <ol> <li>Limit the scope of EWM Project Areas included</li> <li>Specify the PI Objective Iteration(s)</li> <li>Limit the Scope Default: Solution Train, ART, Team</li> <li>Specify the "contributing" work item type Default: Capability, Feature, Story</li> </ol>                                                                  |
| Relative Effort by<br>Strategic<br>Alignment<br>(Capabilities)            | This report shows the relative effort as a measure of the Job Size by Strategic Alignment for Capabilities. Filter the report to show alignment to Objectives if using OKRs else use Strategic Themes.                                                                                                    | <ol> <li>Limit the scope of EWM Project         Areas included         Default: All</li> <li>Limit the Capability PIs in scope</li> <li>Select Alignment as Objective or         Strategic Theme         Default: All</li> </ol>                                                                                                    |
| Relative Effort by<br>Strategic<br>Alignment<br>(Features) [FULL<br>SAFe] | This report shows the relative effort as a measure of the Job Size by Strategic Alignment for Features. Filter the report to show alignment to Objectives if using OKRs else use Strategic Themes.                                                                                                    | <ol> <li>Limit the scope of EWM Project<br/>Areas included<br/>Default: All</li> <li>Limit the Feature PIs in scope<br/>Default: All</li> </ol>                                                                                                    |
| Relative Effort by Strategic Alignment (Features)                         | This report shows the relative effort as a measure of the Job Size by Strategic Alignment for Features. Filter the report to show                                                                                                    | <ol> <li>Limit the scope of EWM Project<br/>Areas included<br/>Default: All</li> <li>Limit the Feature PIs in scope</li> </ol>                                                                                                    |

| [PORTFOLIO<br>SAFe] | alignment to Objectives if using OKRs else use Strategic Themes.                                                                                                    | 3.                                 | Select Alignment as Objective or<br>Strategic Theme<br>Default: All                                                 |
|---------------------|----------------------------------------------------------------------------------------------------|------------------------------------|----------------------------------------------------------------------------------------------------|
| Alignment Summary   | Shows a summary of the % achieved value of child key results for all objectives aligned to each active strategic theme. The report can be filtered for teams and/or the current planned interval. Table view of the report highlights the objectives that have less than 70% of average % Achieved Value in red color. | <ol> <li>2.</li> <li>3.</li> </ol> | Limit the scope of EWM Project Areas included Specify the iteration scope to report on Specify the Team(s) in scope |

# **Appendix B: Troubleshooting**

Report Builder will attempt to import all reports in the archive. If it cannot successfully do that, the reports that can be imported will be and you will see a list of the successfully imported reports as well as those that could not be imported due to errors.

If you encounter errors due to skipped reports from any of the imports, first ensure that you have followed all instructions in **Import the Reports** above to prepare your environment before the import. If you are seeing warnings on import, look for your error among the set of typical scenarios here. *Note that you can always start over, so don't panic. Simply delete the reports that were imported and ensure your environment is set up properly.* 

# Missing Metadata

If you notice a red x in the Conditions or Format sections of the reports, this implies that the reports were imported successfully, but the correct metadata could not be loaded from the data warehouse.

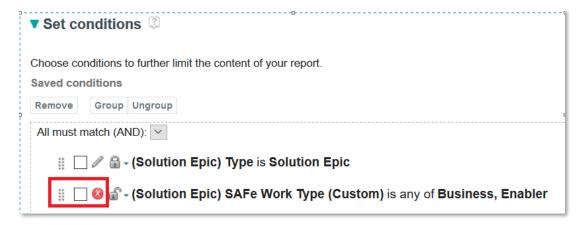

#### **IMPORTANT**

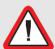

Ignore this when using the 7.0.2 reports in an environment which has projects created using only templates prior to SAFe 6.0 or projects created using SAFe 6.0.

# Improperly Configured Tooling

You are using a Data Warehouse that is not based on DB2

#### DB2 Advanced SQL Reports

For this archive you may be able to successfully import most of the reports regardless of whether your Data Warehouse is based on DB2, Oracle or SQL Server. There are a few reports that will not import into non-DB2 environments due to SQL syntax errors. If you encounter this, you can create your own version of these reports by using the SQL syntax provided in the <a href="mailto:DB2 Advanced SQL.zip">DB2 Advanced SQL.zip</a> file available in the Agile@Scale Reports article.

#### You have not created the necessary project area(s)

If you have not created the necessary project areas with required metadata for these reports, you will see errors due to skipped reports as described in the sections below. Depending upon which reports you want to import, the requirements for setup are somewhat different. If you are sure you have created the proper set of project areas to fulfill the requirements, ensure that you have run ODS Data Collection and that your Report Builder Data Source has been refreshed.

#### Enterprise Scaled Agile Reports Import Results

To successfully import all reports in this archive file, you must have either created a Scrum- or SAFebased project area in EWM, otherwise you will see message like the one below:

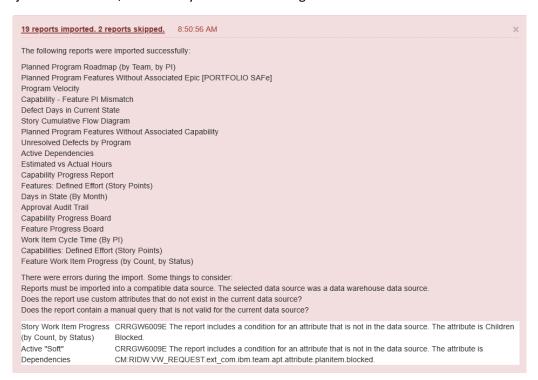

#### SAFe Reports Import Results

If you are using report archives prior to 7.0.2, to successfully import all reports in this archive, you must have *both* EWM and DOORS Next SAFe-based project areas, otherwise you will see skipped reports.

If you have not created any project areas, you will see message like the one below:

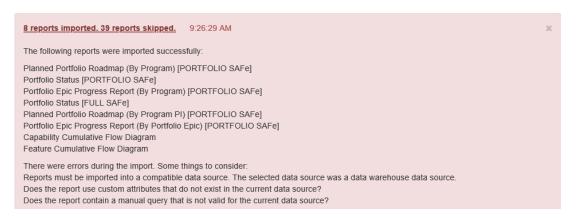

If you have created a SAFe-based EWM project area, but you have **not** created a Portfolio-level environment that includes EWM and DOORS Next, you will see message like the one below:

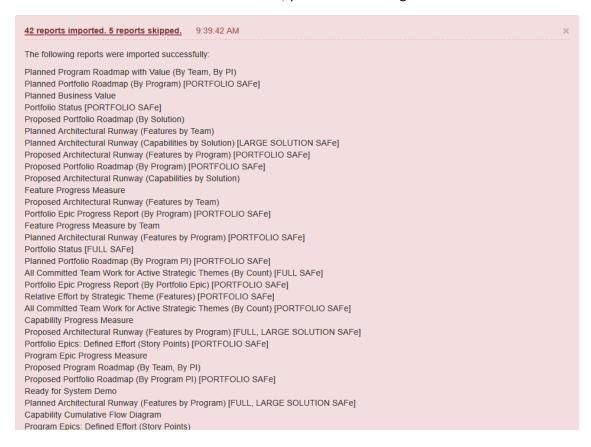

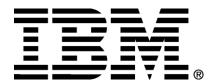